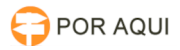

# PJePG:: Falha na transação #{processoTrfHome.validarIncidente()}: java.lang.NullPointerException

09/05/2024 07:59:37

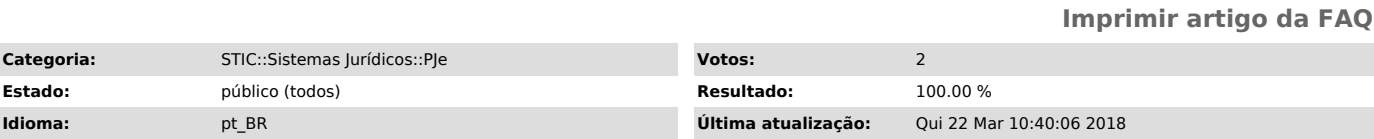

## *Palavras-chave*

falha transação null pointer validar incidente incidental processo petição erro ao atuar

#### *Sintoma (público)*

Usuário reclama que ao tentar concluir a distribuição de Novo Processo Incidental ocorre a seguinte mensagem de erro:

# *Problema (público)*

Falha de nullpointer no PJe causada ou detectada provavelmente pela função validarIncidente()

Quando o sistema tenta validar os dados do processo alguns dos campos está vazio.

## *Solução (público)*

1. Após acessar o PJe clique na aba "Processo" e escolha a opção "Não protocolado", localize o seu protocolo e abra o mesmo.

2. Clique na aba "Processo", Selecione a competência do processo e após verifique se os dados estão preenchidos corretamente principalmente o campo "Processo Originário".

2.1. Caso este campo estiver em branco clique na aba "Dados Iniciais" e informe o processo de referência e após clique em "Gravar", se tudo estiver certo o sistema exibirá uma mensagem de sucesso.

OBS: O Processo de Referência deve ser escrito utilizando as pontuações, Exemplo: 0000000-00.2000.8.22.0000

3. Após vá para aba "Processo" e verifique se o campo "Processo Originário" está preenchido, caso não esteja preenchido favor repetir os passos anteriores.

OBS: Verifique se todos os campos estão preenchidos corretamente, se o<br>primeiro documento e do tipo PETIÇÃO INICIAL e se todos os documentos estão<br>assinado "Cadeado Fechado", Caso algum documento esteja com o Cadeado Abert

4. Após basta clicar em "Protocolar", caso o sistema apresente uma nova<br>mensagem de erro favor realizar a captura de tela e responder este e-mail ou<br>envie um e-mail para suporte@tjro.jus.br informando o ocorrido.